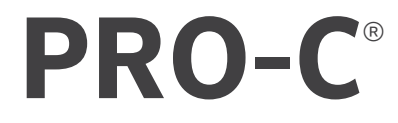

# *PROGRAMADOR DE RIEGO RESIDENCIAL Y COMERCIAL*

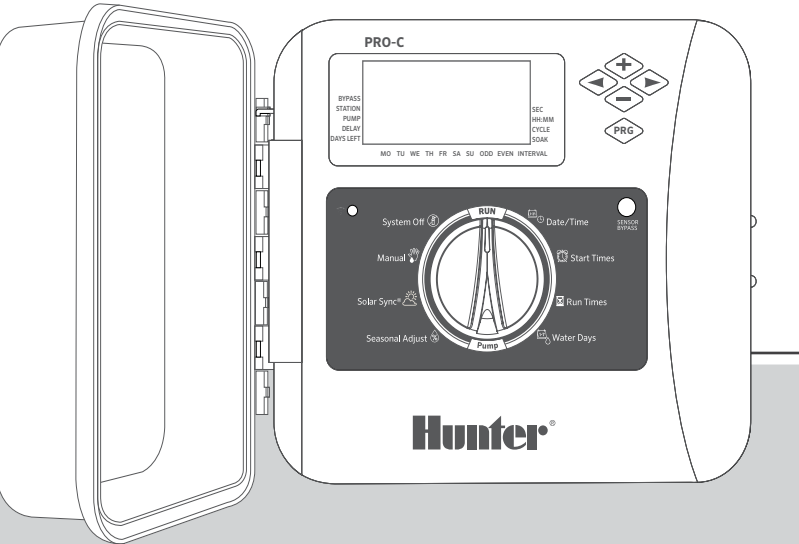

Serie P2C Programador modular Interior/exterior

Manual del usuario Instrucciones de instalación

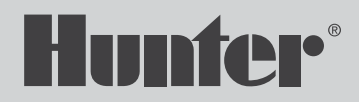

# Índice de Contenidos

- [Especificaciones](#page-2-0)
- [Componentes del Programador Pro-C](#page-3-0)
- [Montaje del Programador en Una Pared](#page-5-0)
- [Conexión de la Alimentación AC](#page-6-0)
- [Instalación de Módulos de Ampliación de Estación](#page-7-0)
- [Conexión de Cables de Estación](#page-8-0)
- [Conexión de Una Válvula Maestra](#page-9-0)
- [Conexión de un Relé de Arranque de Bomba \(opcional\)](#page-10-0)
- [Conexión de un Sensor Seteorológico Clik de Hunter \(no incluido\)](#page-11-0)
- [Conexión de Mando a Distancia Hunter \(no incluido\)](#page-13-0)
- [Conexión a un Sensor Solar Sync® de Hunter](#page-14-0)
- [Establecer la Fecha y Hora Actuales](#page-15-0)
- [Configuración de las Horas de Arranque de los Programas](#page-16-0)
- [Configuración de los Riempos de riego de las Estaciones](#page-17-0)
- [Configurar un Programa de Riego](#page-18-0)
- [Opciones Para el Funcionamiento de su Sistema de Riego](#page-20-0)
- [Funciones Ocultas y Avanzadas](#page-23-0)
- [Guía de Resolución de Problemas](#page-24-0)
- [Notificación de la FCC](#page-25-0)

¿Necesita más información sobre el producto?

Encuentre consejos sobre instalación, programación de programadores y mucho más.

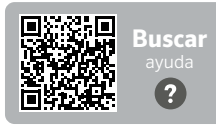

hunter.help/Pro2C

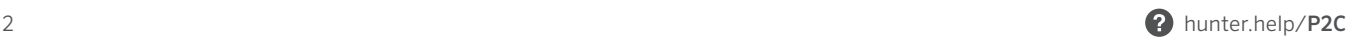

# <span id="page-2-0"></span>Especificaciones de funcionamiento

- Recuento de estaciones: cableado convencional de 4 a 23 estaciones, opción de sistema de decodificadores EZ de dos cables para un máximo de 32 estaciones
- Tiempo de riego de la estación: de 1 minuto a 6 horas (modo de segundos opcional, ver pág. 18)
- Horas de arranque: 4 inicios individuales por programa, tres programas disponibles (A, B, C)
- Programa de riego: calendario de 7 días, riego por intervalos de hasta 31 días o programación para días pares o impares

# Especificaciones eléctricas

- Entrada del transformador: 120 VCA, 60 Hz (230 VCA, 50/60 Hz para uso internacional)
- Salida del transformador: 24 VCA, 1 A
- Salida de la estación: 24 VCA, 0,56 A por estación
- $\cdot$  Salida B/VM: 24 VCA, 0,28 A
- Salida máxima: 24 VCA, 0,84 A (incluye circuito de válvula maestra)
- Pila: pila alcalina de 9 V (no incluida) utilizada únicamente para la programación sin AC del panel de control
- Pila, panel frontal, interna CR2032 de litio para reloj en tiempo real

# Dimensiones del armario

- Altura: 23 cm (9") Anchura: 21,5 cm (10") Profundidad: 10,9 cm (41/2")
- Armario NEMA 3R, con clasificación IP44

# Configuración predeterminada

Todas las estaciones están configuradas en tiempo de riego cero. Este programador tiene una memoria interna que conserva todos los datos del programa introducidos, incluso durante cortes de energía, sin necesidad de pila.

#### $\sim$   $\Gamma$ Componentes del Programador Pro-C

<span id="page-3-0"></span>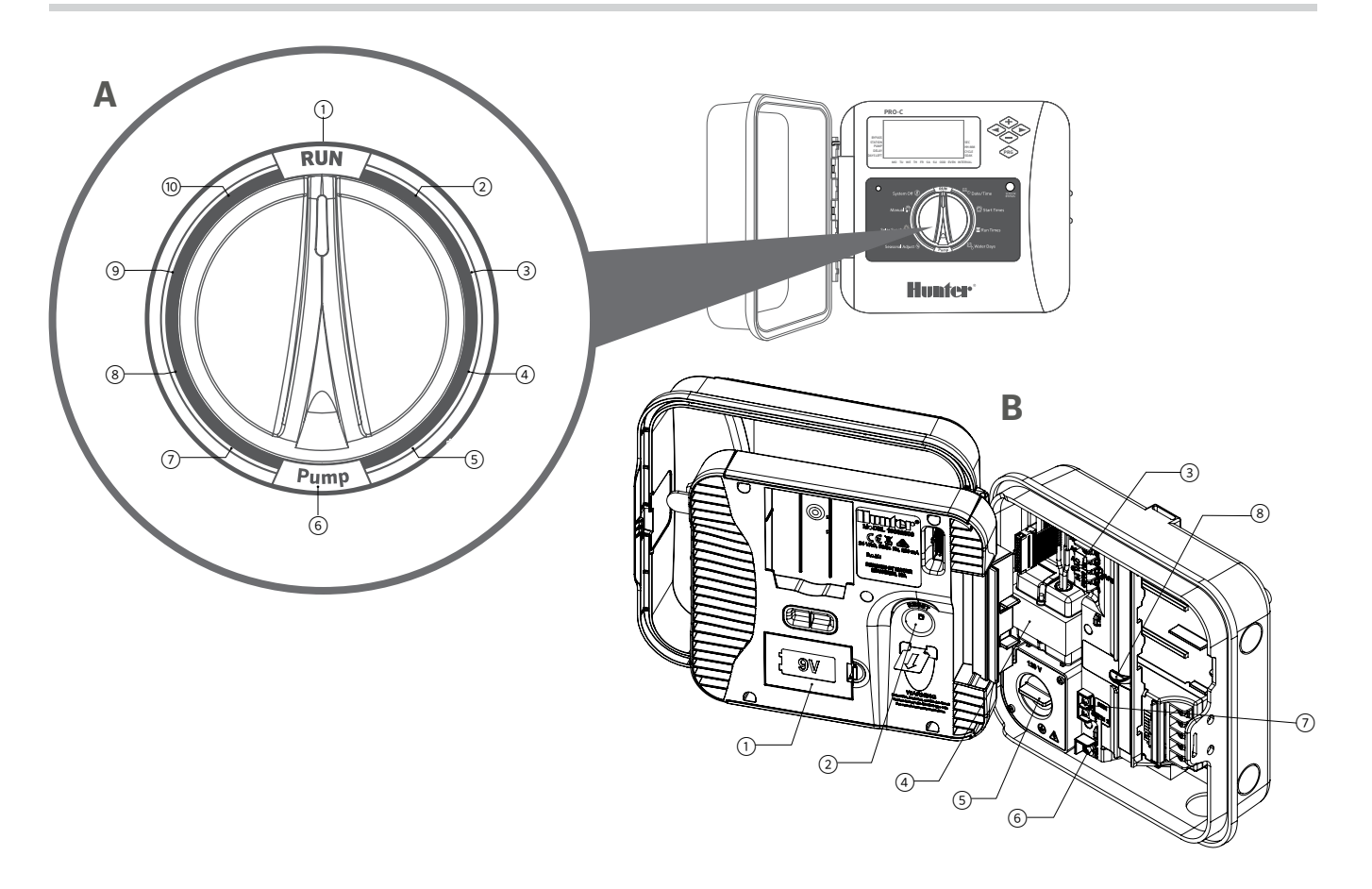

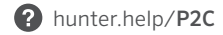

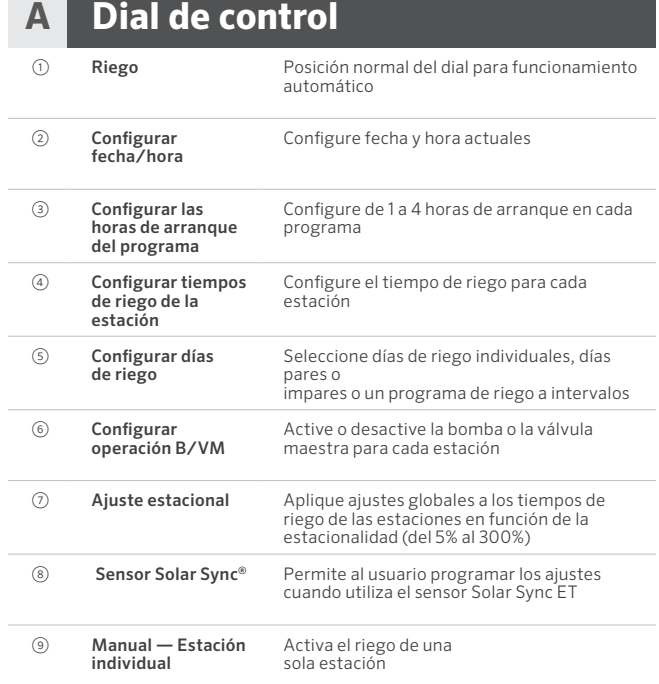

# **B Compartimento del cableado**

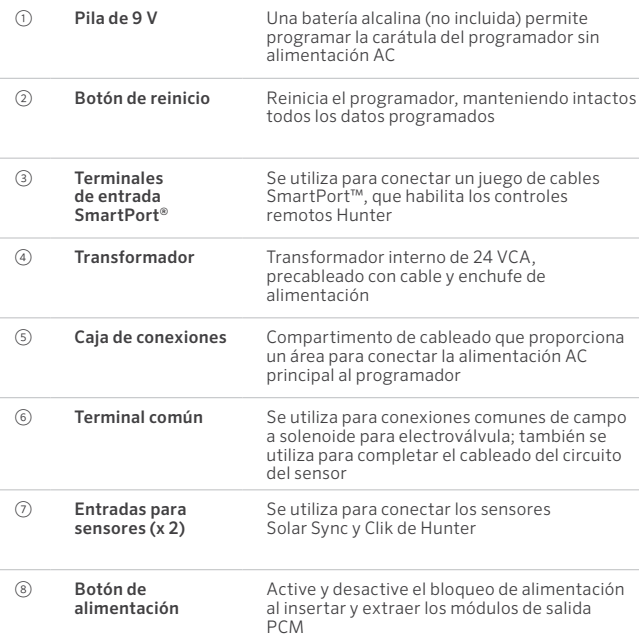

## <span id="page-5-0"></span>Se incluye toda la tornillería necesaria para instalaciones interiores y exteriores.

- 1. Utilice el orificio de la parte superior del programador como referencia y fije un tornillo de 25 mm (1") en la pared. Nota: instale anclajes para tornillos si lo fija a una pared de yeso o mampostería.
- 2. Alinee el programador con el tornillo y deslice el orificio en la parte superior del programador sobre el tornillo.
- 3. Fije el programador en su sitio colocando tornillos en los orificios.

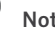

#### Nota

El modelo para exteriores es resistente al agua y a la intemperie. La conexión del programador Pro-C para exteriores a la red eléctrica principal debe realizarla un electricista autorizado siguiendo todos los códigos locales. La instalación incorrecta podría derivar en descargas eléctricas o riesgo de incendio. Este dispositivo no está diseñado para ser utilizado por niños pequeños. No deje nunca que los niños jueguen con este dispositivo.

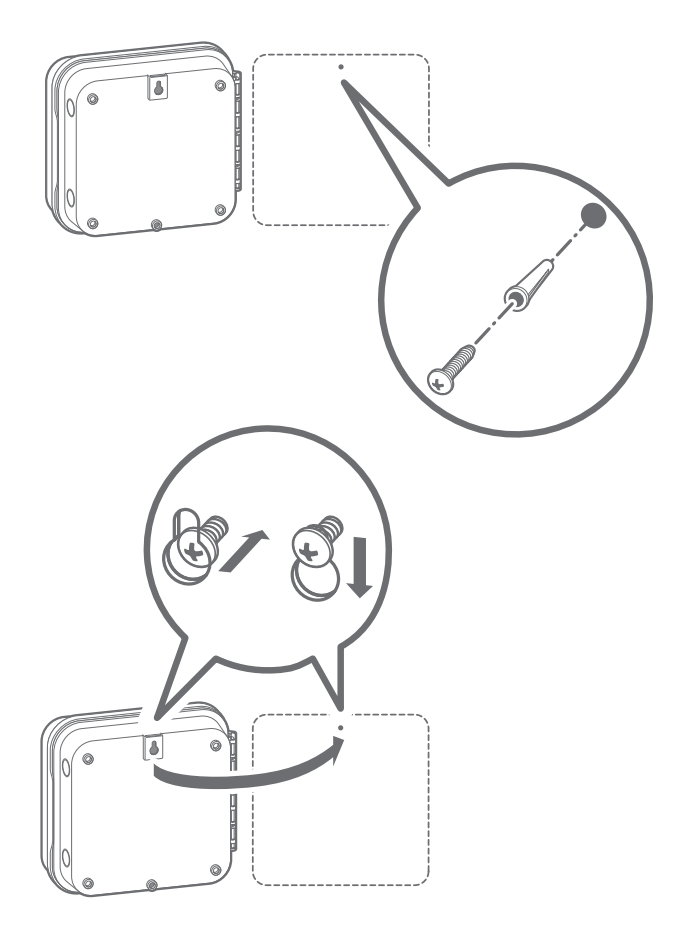

## <span id="page-6-0"></span>Armario para exteriores

Los modelos P2C están precableados con un cable de alimentación y un enchufe para instalaciones sencillas tanto en interiores como en exteriores. Si el programador debe alimentarse mediante voltaje de línea directa, siga estas instrucciones de cableado:

- 1. Pase el cable de alimentación AC y el conducto a través de la abertura del orificio de 13 mm (½") en el lado izquierdo de la parte inferior del armario.
- 2. Conecte los cables a los cables del transformador ubicados dentro de la caja de conexiones. Utilice siempre un adaptador macho de 13 mm (½") para conductos con certificación UL al instalar el cableado AC.
- 3. Inserte el adaptador en el orificio de 13 mm (½") en la parte inferior del programador. Fije una tuerca al adaptador dentro de la caja.

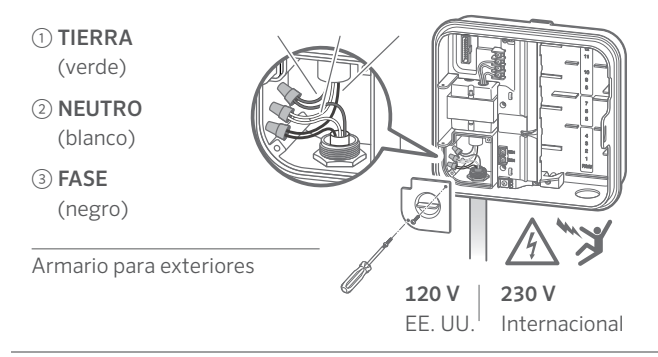

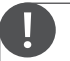

#### Debe ser realizado únicamente por un electricista autorizado.

Utilice siempre un conducto de 13 mm (½") con certificación UL con adaptador macho al instalar el cableado AC. Los programadores Pro-C están diseñados para recibir alimentación AC con un dispositivo protegido contra sobrecorriente nominal de 15 A.

<span id="page-7-0"></span>El programador Pro-C se suministra con un módulo básico de 4 estaciones instalado de fábrica. Se pueden añadir módulos adicionales en incrementos de 3 estaciones (PCM-300), 9 estaciones (PCM-900) o 16 estaciones (PCM-1600). En total, el sistema puede ampliarse hasta 23 estaciones. Los módulos adicionales se venden por separado.

El programador Pro-C también es compatible con el sistema de decodificador EZ (EZDS) para funcionamiento híbrido, convencional y de dos cables. Añada un módulo decodificador Pro-C (PC-DM) para poder controlar hasta 32 estaciones. Este sistema utiliza los mismos decodificadores EZ-1 que se usan con los programadores ICC2, HCC y HPC. Para obtener más información sobre la instalación y la programación, consulte la guía de instalación de PC-DM.

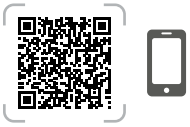

hunter.info/P2CDecoder

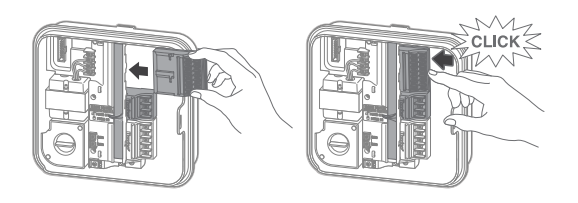

## Instalación de los módulos PCM

El programador Pro-C está diseñado con una función de bloqueo de alimentación sencillo que garantiza que los módulos estén energizados y firmemente asegurados en el programador. El bloqueo de alimentación puede desbloquear o bloquear todos los módulos al mismo tiempo simplemente empujando el **botón de** bloqueo de alimentación.

- 1. Deslice el bloqueo de alimentación a la posición de apagado (desbloqueado). Introduzca los módulos PCM en la posición secuencial adecuada en el armario del programador.
- 2. Cuando todos los módulos estén colocados, deslice el botón desde la posición de bloqueo de alimentación a la posición de encendido (bloqueado) para suministrar energía y fijar los módulos en el programador.
- 3. El programador Pro-C reconocerá automáticamente el número correcto de estaciones. No es necesario presionar el botón de reinicio de la parte posterior de la carátula o apagar y encender el programador.

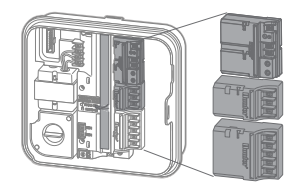

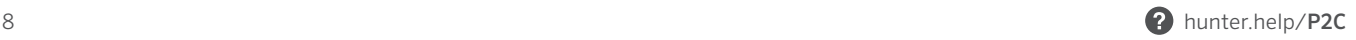

- <span id="page-8-0"></span>1. Introduzca los cables de las electroválvulas entre la electroválvula de control y el programador.
- 2. En las válvulas, conecte un cable común a cualquiera de los cables de solenoide de todas las válvulas. Este cable generalmente es de color blanco. Conecte un cable de control independiente al cable restante de cada válvula. Todas las conexiones de empalme de los cables se deben hacer usando conectores impermeables.
- 3. Pase los cables de la válvula por el conducto y conéctelo a una de las aberturas de la parte inferior del armario.
- 4. Pele 13 mm (½") de aislamiento de los extremos de todos los cables. Fije el cable común de la válvula al terminal COM (común). Conecte todos los cables de control de válvulas individuales a los terminales de estación correspondientes.

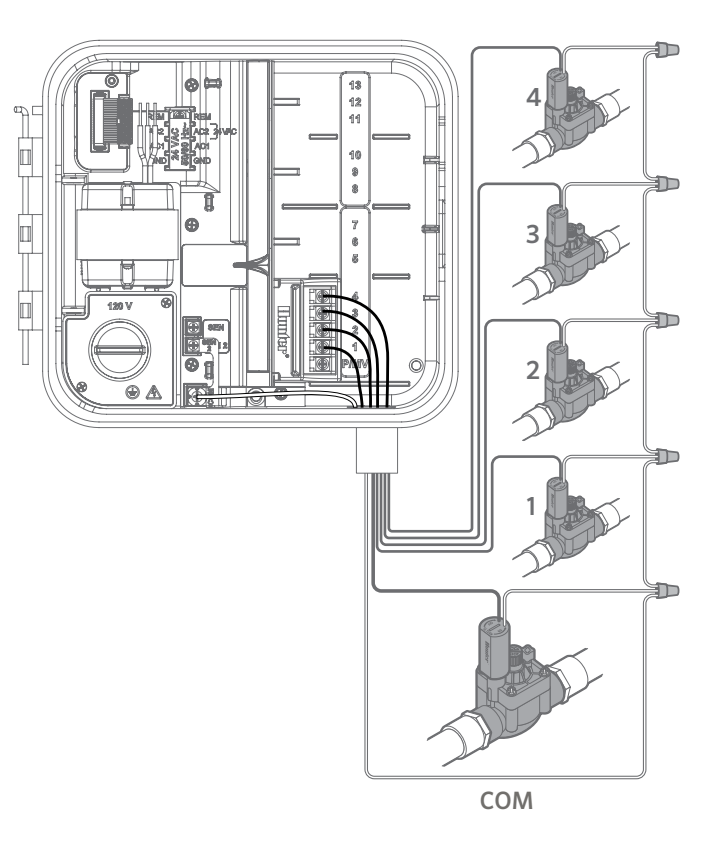

# <span id="page-9-0"></span>Conexión de Una Válvula Maestra

Conecte cualquiera de los cables de la válvula maestra al terminal B/VM ubicado en la parte inferior del módulo base de 4 estaciones. Conecte el cable restante al terminal COM (común).

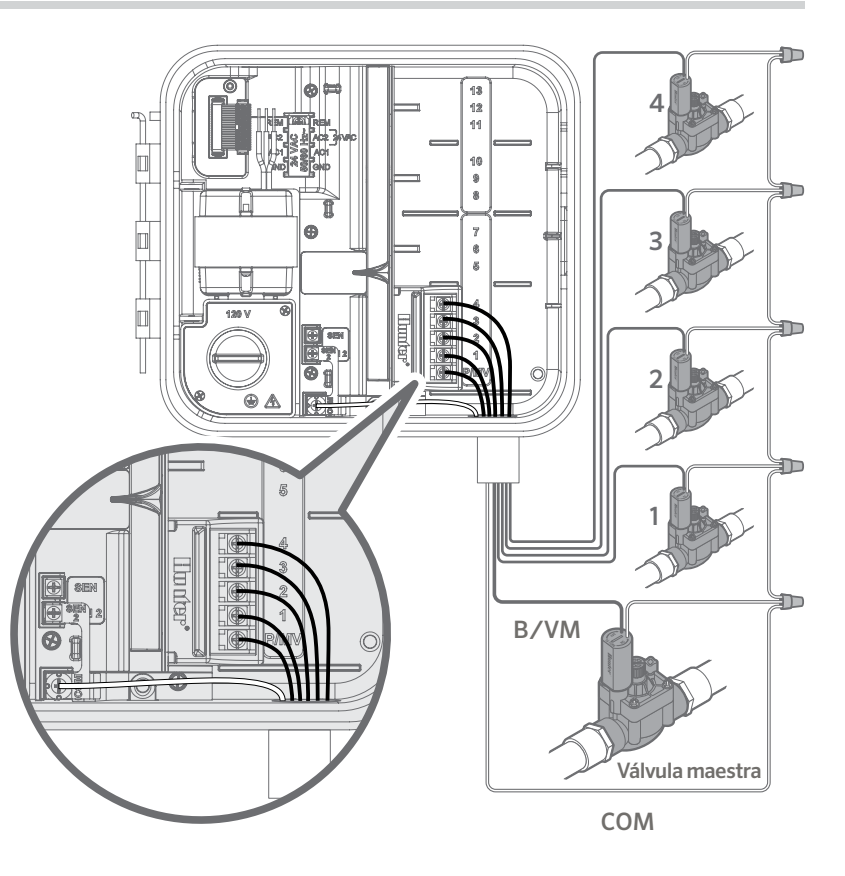

- <span id="page-10-0"></span>1. Pase un par de cables del relé de la bomba hasta la carcasa del programador.
- 2. Conecte el cable común de la bomba a la ranura del terminal COM (común) y el cable restante del relé de la bomba a la ranura del terminal B/VM en el módulo base de 4 estaciones.

El relé que mantiene el consumo de corriente no debe exceder los 0,28 A (24 VCA). No conecte el programador directamente a la bomba, ya que podría dañarse.

Para obtener más información sobre la instalación de un relé de arranque de bomba, visite la página de soporte.

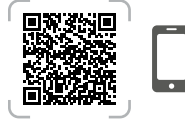

hunter.help/PSR

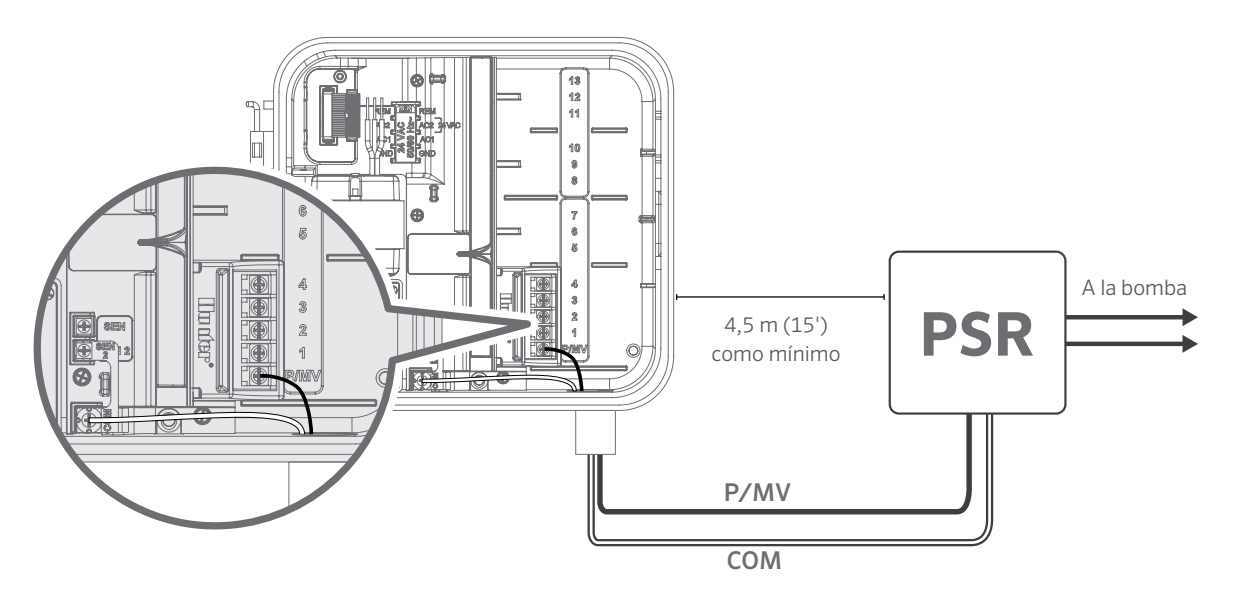

<span id="page-11-0"></span>Se pueden conectar al programador Pro-C sensores meteorológicos Hunter u otros sensores meteorológicos de tipo microinterruptor. El propósito de este sensor es detener el riego automático cuando así lo dicten las condiciones meteorológicas.

- 1. Retire la placa puente metálica acoplada entre **SEN-2** y COM.
- 2. Conecte un cable del sensor a la conexión SEN-2 y el otro cable del sensor al terminal COM.

Cuando el sensor meteorológico haya desactivado el riego automático, OFF aparecerá en la pantalla.

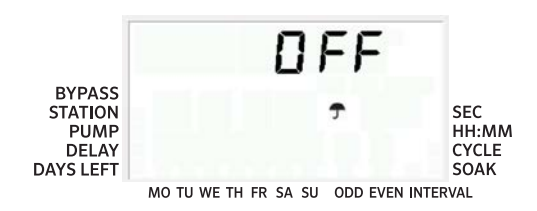

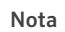

El arranque manual de una sola estación ignora cualquier sensor conectado y permitirá que se produzca el riego.

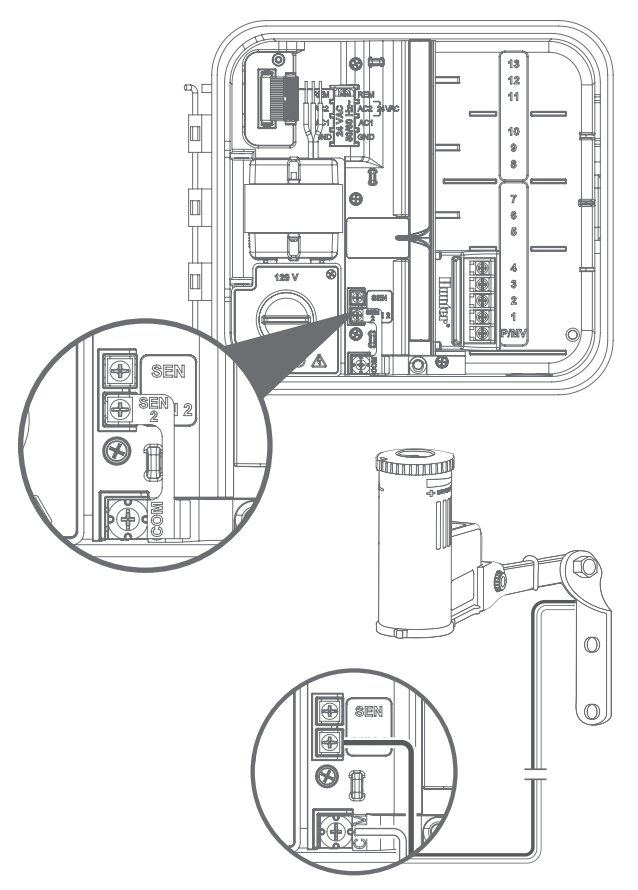

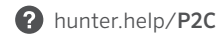

# Anulación manual del sensor meteorológico

Si el sensor de lluvia interrumpe el riego, es posible anularlo mediante el interruptor situado en la parte delantera del programador.

Pulse el botón Sensor Bypass para anular temporalmente el estado del sensor y permitir el funcionamiento normal del programador. El interruptor Bypass permanecerá activo durante un máximo de 24 horas antes de volver al estado activo del sensor. El indicador Bypass se seleccionará en la pantalla cuando el interruptor Sensor Bypass esté activo. El interruptor Bypass no afecta a la actualización del ajuste estacional cuando se utiliza el sensor Solar Sync.

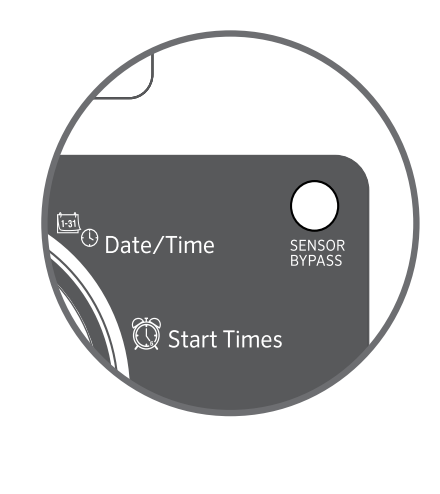

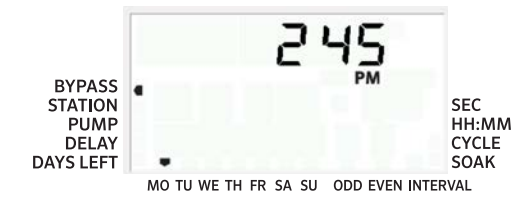

<span id="page-13-0"></span>El programador Pro-C es compatible con los mandos a distancia Hunter. El juego de cables SmartPort™ (incluido con todos los mandos a distancia Hunter) permite utilizar los mandos a distancia Hunter de manera rápida y fácil. Los mandos a distancia Hunter permiten operar con el sistema sin tener que estar desplazándose hasta el programador.

## Instalación del conector SmartPort

- 1. El conector SmartPort se puede instalar directamente en el armario a través de los orificios laterales o en el conducto eléctrico conectado al programador.
- 2. Conecte el cable rojo a la conexión marcada como AC1; conecte el cable blanco a la conexión AC2; conecte el cable azul a la conexión REM.

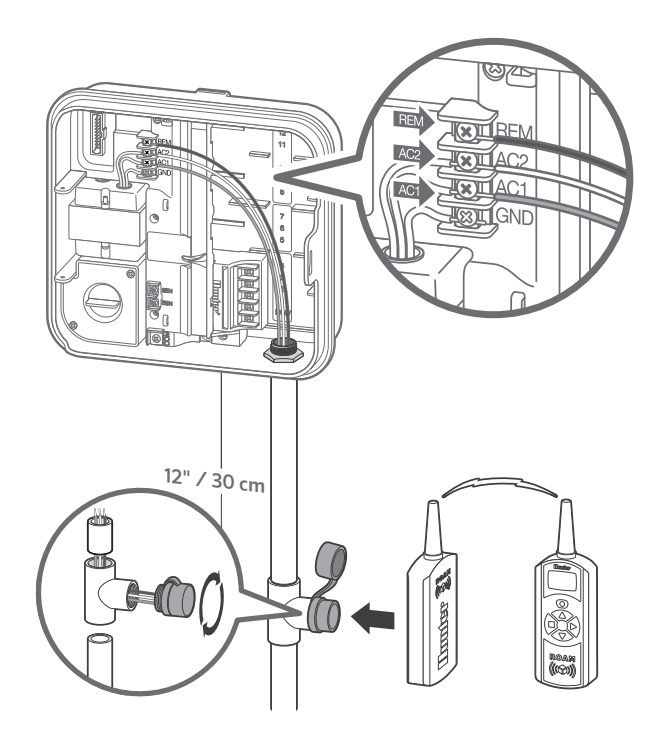

<span id="page-14-0"></span>El programador Pro-C se puede hacer «inteligente» añadiendo un sensor Solar Sync ET. Este sensor meteorológico avanzado calcula las tasas diarias de evapotranspiración (ET) y ajusta los programas de riego en función de las condiciones meteorológicas locales. Además, el sensor incluye funciones de apagado automático por lluvia y congelación para evitar el riego en condiciones de lluvia o congelación.

El sensor Solar Sync solo puede conectarse al terminal del sensor n.º 1 etiquetado SEN en el programador Pro-C. Para obtener más instrucciones de instalación y programación de Solar Sync, escanee el código QR. *Solar Sync inalámbrico*

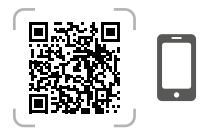

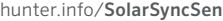

#### Cableado de Solar Sync

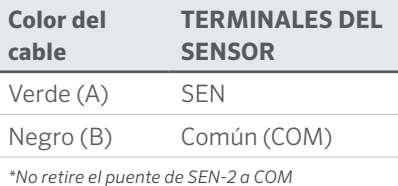

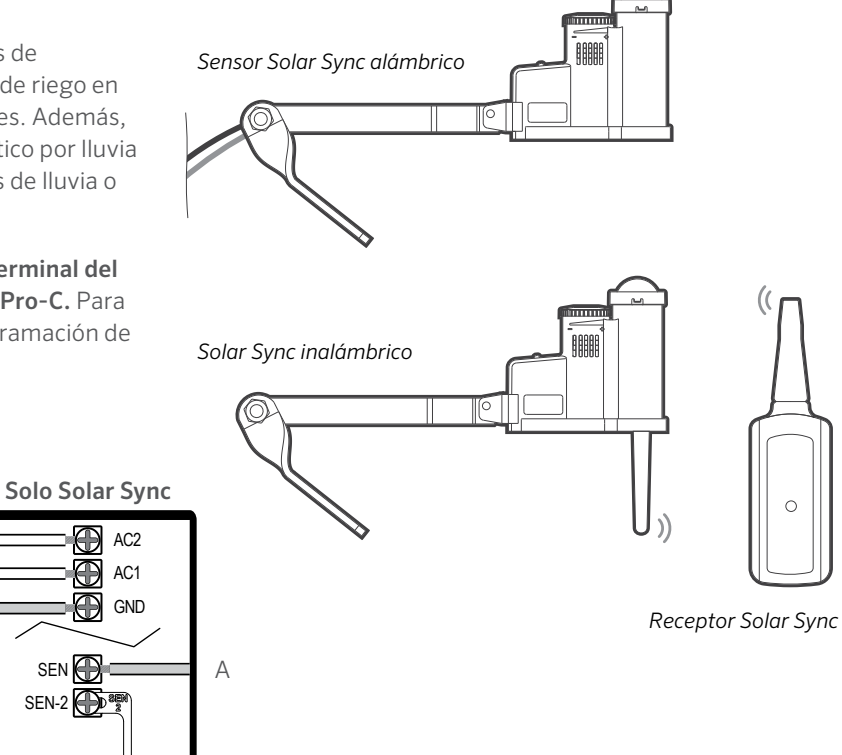

#### Verde + Negro a Solar Sync

SEN<sup>®</sup>  $SEN-2$ 

Æ

AC1

COM <del>(D) C<mark>Here</mark> I</del> B

- <span id="page-15-0"></span>1. Gire el dial hasta la posición DATE/TIME (fecha/hora).
- 2. El año actual parpadeará en la pantalla. Utilice los botones + y - para cambiar el año. Pulse el botón → para configurar el mes.
- 3. El mes parpadeará. Utilice los botones + y para cambiar el mes. Pulse el botón → para configurar el día.
- 4. El día parpadeará. Utilice los botones + y para cambiar el día del mes. Pulse el botón  $\rightarrow$  para configurar la hora.
- 5. Se mostrará la hora. Utilice los botones + y para seleccionar el formato AM, PM o 24 horas. Pulse el botón  $\rightarrow$  para pasar las horas. Utilice los botones + y - para cambiar la hora que aparece en pantalla. Pulse el botón → para pasar los minutos. Utilice los botones + y - para cambiar los minutos que aparecen en pantalla.

Ya están ajustadas la fecha y la hora.

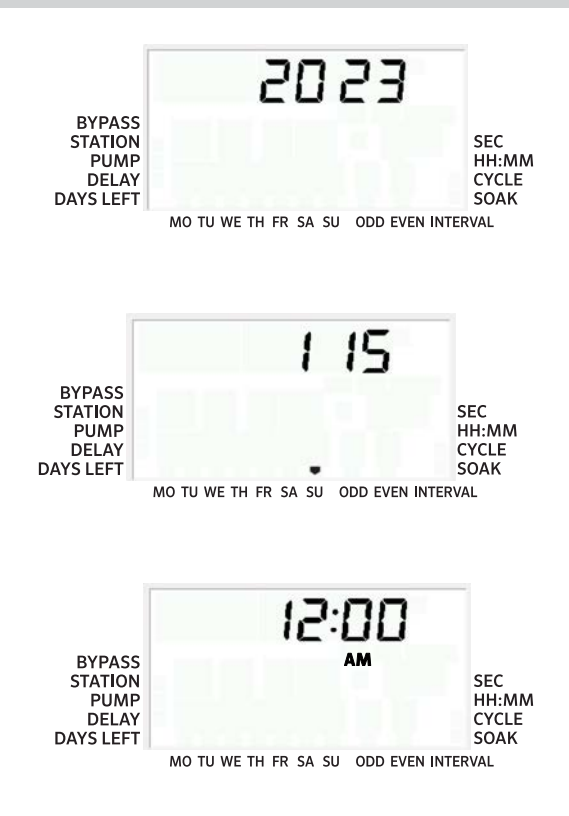

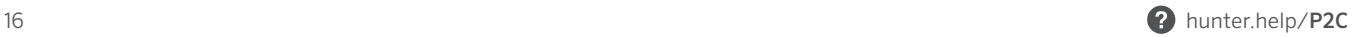

- <span id="page-16-0"></span>1. Gire el dial a la posición START TIMES (horas de inicio).
- 2. Pulse el botón PRG para seleccionar A, B o C.
- 3. Utilice los botones  $+y -$  para cambiar la hora de arranque. (avanza en intervalos de 15 minutos). Una sola hora de arranque activará todas las estaciones de ese programa de forma secuencial.
- 4. Pulse el botón  $\rightarrow$  para añadir otra hora de arranque o el botón PRG para el siguiente programa.

## Eliminación de una hora de inicio del programa

Con el dial configurado en la posición HORAS DE ARRANQUE, pulse los botones + y - hasta llegar a las 12:00 am (medianoche). Desde esta posición, pulse el botón - una vez para llegar a la posición OFF.

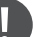

#### Nota

Todas las estaciones funcionan por orden numérico. Solo se requiere una hora de arranque del programa para activar un programa de riego.

Si un programa tiene las cuatro horas de arranque desactivadas, entonces ese programa está desactivado (todos los demás detalles del programa se mantienen). Como no hay horas de arranque, no habrá riego con ese programa.

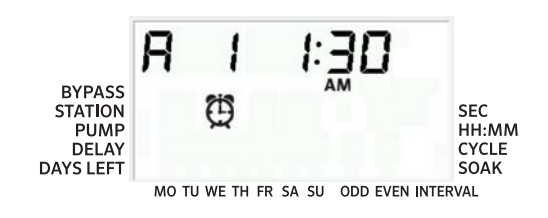

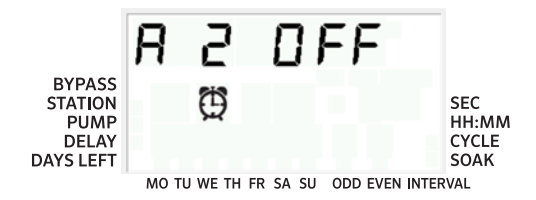

- <span id="page-17-0"></span>1. Gire el dial hasta la posición RUN TIMES (tiempos de riego).
- 2. La pantalla mostrará el último programa seleccionado (A, B o C) y el número de estación seleccionado. El tiempo de riego de esa estación parpadeará. Puede cambiar a otro programa pulsando el botón PRG.
- 3. Utilice los botones + y para cambiar el tiempo de riego de la estación que aparece en pantalla. Puede configurar los tiempos de riego de la estación de 1 minuto a 6 horas.
- 4. Pulse el botón  $\rightarrow$  para avanzar a la siguiente estación.
- 5. Repita los pasos 2 y 3 para cada estación.

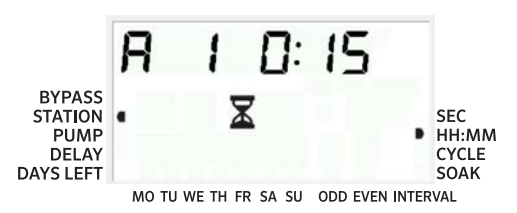

# Tiempos de riego en el modo de segundos

Los usuarios pueden activar un modo de segundos para introducir tiempos de riego de estaciones con una resolución de segundos. Para seleccionar el modo de segundos:

1. Con el dial en posición de riego, mantenga pulsado el botón + mientras gira el dial a horas de arranque, y luego suelte el botón +.

- 2. Pulse los botones + y para activar/desactivar el modo de segundos. El puntero en la pantalla seleccionará SEC (para segundos) o HH:MM (para tiempos de riego estándar).
- 3. Con el modo de segundos activado, gire el dial a la posición de **tiempos de riego** y utilice los botones + y para aumentar y disminuir los tiempos de riego de cada estación en intervalos de 1 segundo.
- 4. Los usuarios pueden configurar tiempos de riego con una resolución de segundos de hasta 5 minutos. Cualquier tiempo de riego superior a 5 minutos se configurará en intervalos de 1 minuto.

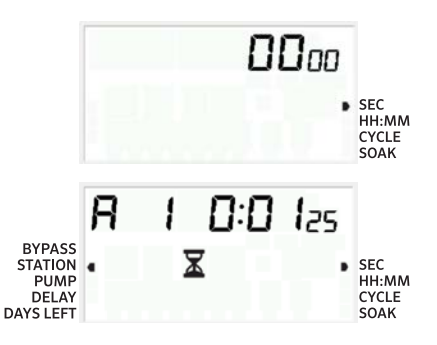

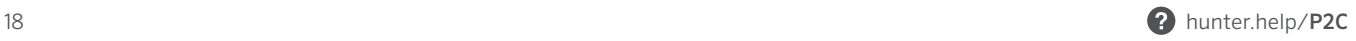

- <span id="page-18-0"></span>1. Gire el dial hasta la posición WATER DAYS (días de riego).
- 2. La pantalla mostrará el último programa seleccionado (A, B o C). Puede cambiar a otro programa pulsando el botón PRG.
- 3. El programador muestra la información de la programación diaria activa. Puedes elegir regar en días específicos de la semana, en intervalos específicos de días o en días impares/pares. Cada programa puede funcionar utilizando solo un tipo de opción de día de riego.

# Selección de días de la semana específicos de riego

- 1. Pulse el botón + para activar un día concreto de la semana para regar. Pulse el botón - para cancelar el riego para ese día. Después de pulsar un botón, la pantalla pasa automáticamente al día siguiente.
- 2. Después de la programación, gire el dial a la posición RIEGO para activar la ejecución automática de todos los programas y horas de arranque seleccionados.

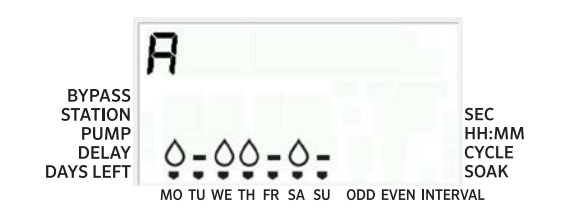

# Selección de días pares o impares de riego

- 1. Esta característica utiliza días numerados del mes para el riego en lugar de días específicos de la semana (días impares: 1, 3, 5, etc.; días pares: 2, 4, 6, etc.).
- 2. Con el cursor en DOM en el modo de días específicos de la semana, pulse el botón → una vez.
- 3. Si desea regar en días pares, pulse el botón una vez. PAR parpadeará en la pantalla. Puede avanzar y retroceder de IMPAR a PAR pulsando el botón -.
- 4. Una vez seleccionado el riego en días pares o impares, vuelva a girar el dial a la posición posición TIEMPOS DE RIEGO.

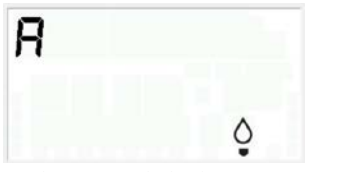

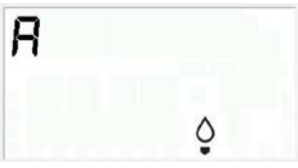

MO TU WE TH FR SA SU ODD EVEN INTERVAL

MO TU WE TH FR SA SU ODD EVEN INTERVAL

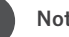

# Nota

El 31 de cualquier mes y el 29 de febrero son siempre días INACTIVOS si se selecciona el riego en días impares.

# Selección de riego por intervalos

Utilice esta función para configurar un programa de riego coherente basado en el número de días entre riegos, en lugar de días específicos de la semana.

- 1. Gire el dial a la posición DÍAS DE RIEGO. La gota de agua encima del lunes debería parpadear.
- 2. Pulse el botón  $\rightarrow$  hasta seleccionar la opción de día PAR y, a continuación, pulse el botón → una vez más. La pantalla cambiará al modo de intervalo y el número de días del intervalo parpadeará.
- 3. La pantalla mostrará ahora dos números: el intervalo y los días restantes en el intervalo.
- 4. El número de días entre cada riego, o el intervalo, se mostrará parpadeando. Utilice los botones + y - para seleccionar el número de días deseados entre riegos.
- 5. Pulse el botón →. Los días restantes en el intervalo ahora parpadean. Utilice los botones + y - para seleccionar el número de días hasta el siguiente riego deseado. Un día restante significa que regará al día siguiente.
- 6. Después de configurar los días restantes del intervalo, pulse el botón → para seleccionar los días sin riego (opcional). Pulse los botones  $\leftarrow y \rightarrow$  para seleccionar días específicos y pulse el botón - para designarlos como días sin riego.

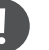

### Nota

Si en la parte inferior de la pantalla hay algún día seleccionado como día de no riego, el riego por intervalos excluirá esos días. Por ejemplo, si el intervalo de días está configurado a 5 y el lunes es un día sin riego, el programador regará cada 5 días, pero nunca un lunes. Si el día del intervalo de riego cae en lunes y el lunes es un día sin riego, el programa no regaría durante 5 días más, con lo que no habría riego durante 10 días en total.

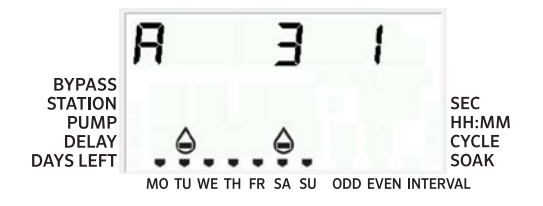

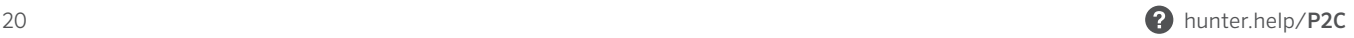

# <span id="page-20-0"></span>Riego

Después de la programación, gire el dial a la posición RIEGO para activar la ejecución automática de todos los programas y horas de arranque seleccionados.

## Apagar sistema

Las válvulas que estén regando en ese momento se apagarán después de girar el dial a la posición SISTEMA APAGADO durante dos segundos. Todos los programas activos se interrumpirán y el riego se detendrá. Para que el programador vuelva al funcionamiento automático normal, basta con volver a poner el dial en la posición RIEGO.

## Riego manual de una única estación

- 1. Gire el dial a la posición MANUAL.
- 2. El tiempo de riego de la estación parpadeará en la pantalla. Utilice el botón → para desplazarse a la estación deseada. A continuación, puede utilizar los botones + y para seleccionar la cantidad de tiempo que una estación debe regar.

3. Gire el dial a la posición RIEGO para ejecutar la estación. (Solo regará la estación designada; después el programador volverá al modo automático sin cambios en el programa previamente establecido).

## Ajuste estacional

El ajuste estacional se utiliza para realizar cambios globales en los tiempos de riego sin necesidad de volver a configurar todo el programador.

- 1. Gire el dial a la posición AJUSTE ESTACIONAL.
- 2. Pulse los botones + o para configurar el porcentaje deseado del 5% al 300%.

Para ver el nuevo tiempo de riego configurado, gire el dial para configurar el tiempo de riego. El tiempo de riego mostrado se actualizará en consecuencia a medida que se realice el ajuste estacional.

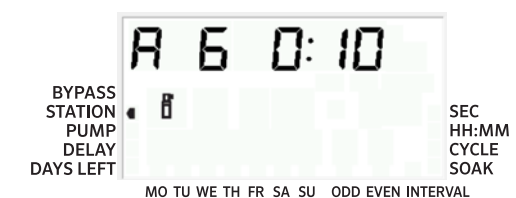

El programador debería programarse inicialmente siempre en la posición 100%.

#### Nota **Nota and American Contact Contact Contact Contact Contact Contact Contact Contact Contact Contact Contact Contact Contact Contact Contact Contact Contact Contact Contact Contact Contact Contact Contact Contact Contac**

La función manual de estación única ignora cualquier sensor conectado y permitirá que se produzca el riego.

## Avance y arranque manual apretando un botón

También puede activar un programa para regar sin utilizar el dial.

- 1. Con el dial en la posición RIEGO, mantenga pulsado el botón → durante 2 segundos.
- 2. Esta función selecciona automáticamente el programa A. Puede seleccionar el programa B o C pulsando el programa PRG.
- 3. El número de estación parpadeará. Pulse el botón ← o → para desplazarse por las estaciones y utilice los botones + y - para ajustar los tiempos de riego de la estación.
- 4. Pulse el botón → para desplazarse hasta la estación deseada. El programa comenzará tras una pausa de 2 segundos.

Esta función es ideal para un ciclo rápido cuando se necesita riego adicional o si desea desplazarse por las estaciones para inspeccionar su sistema.

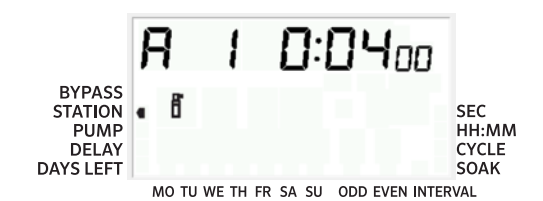

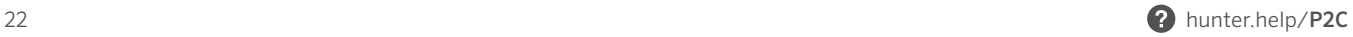

## Configurar el funcionamiento de la bomba/válvula maestra (B/VM)

Todas las estaciones tienen el circuito de arranque B/VM en ENCENDIDO en la configuración predeterminada.

Para programar el funcionamiento B/VM:

- 1. Gire el dial a la posición BOMBA.
- 2. Pulse los botones + o para poner en ENCENDIDO o APAGADO el inicio de una B/VM para una estación específica.
- 3. Pulse el botón → para avanzar a la siguiente estación.
- 4. Repita los pasos 2 y 3 para todas las estaciones necesarias.

## Apagado programable

Esta característica permite al usuario detener todo el riego programado durante un periodo designado de 1 a 99 días. Al final del periodo de apagado programable, el programador reanudará el funcionamiento automático normal.

- 1. Gire el dial a la posición SISTEMA APAGADO.
- 2. Pulse el botón + y se mostrará un 1 junto a **APAGADO**.
- 3. Pulse el botón + tantas veces como sea necesario para configurar el número de días inactivos que desee (hasta 99).
- 4. Vuelva a girar el dial a la posición RIEGO. El programador ahora está configurado en APAGADO para el número configurado de días.

Los días inactivos restantes se restarán la medianoche de cada día. Cuando llegue a cero, la pantalla mostrará la hora normal del día y el riego normal se reanudará en la próxima hora de arranque programada.

<span id="page-23-0"></span>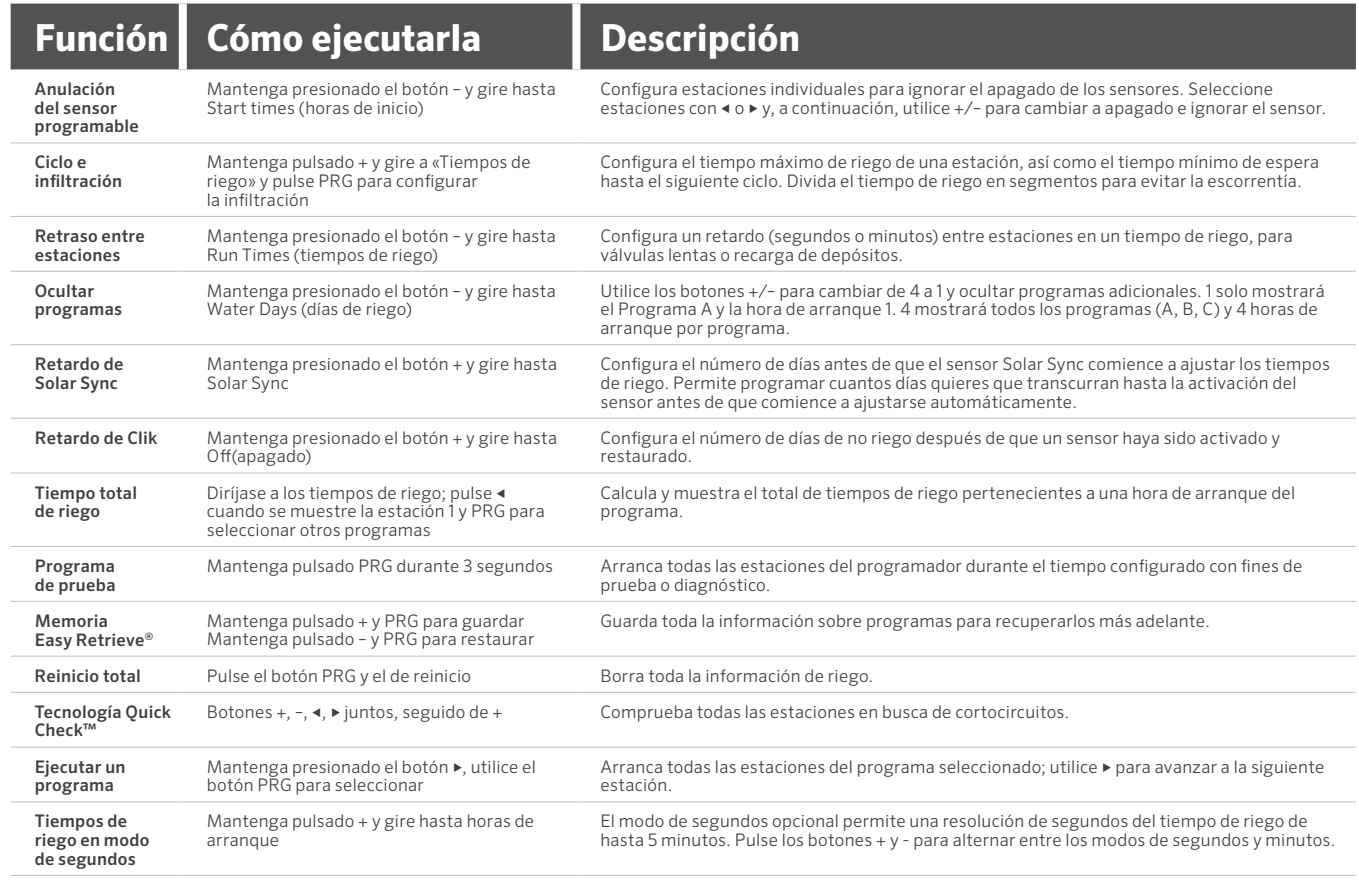

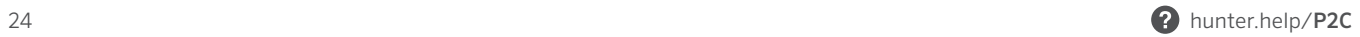

<span id="page-24-0"></span>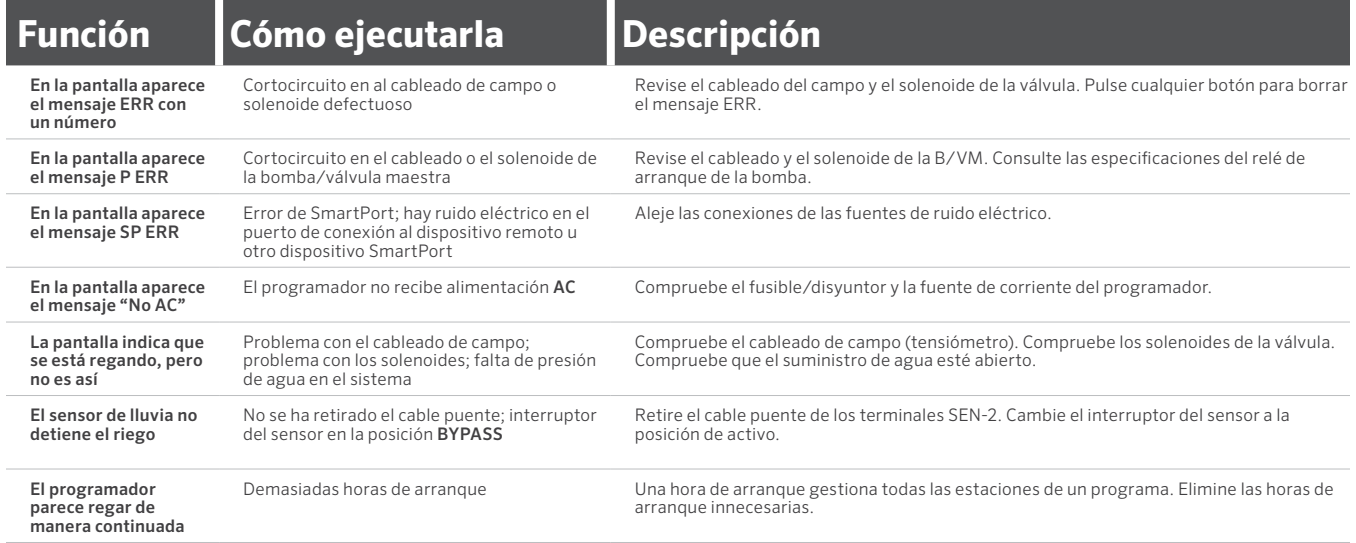

÷

<span id="page-25-0"></span>Este equipo ha sido comprobado y cumple con los límites de un dispositivo digital Clase B, según el apartado 15 de las normas de la FCC. Estos límites tienen como objetivo ofrecer una protección razonable frente a interferencias en áreas residenciales. Este equipo genera, usa y puede emitir energía de radiofrecuencia y, si no se instala y utiliza de acuerdo con las instrucciones, puede ocasionar interferencias perjudiciales en las comunicaciones por radio. Sin embargo, no se garantiza que no se presenten interferencias en una instalación concreta. Si este equipo provoca interferencias perjudiciales para la recepción de radio o televisión —lo cual se puede comprobar apagándolo y encendiéndolo—, se aconseja que intente corregir la interferencia con una o más de las siguientes medidas:

- Reorientar o reubicar la antena de recepción
- Aumente la separación entre el equipo y el receptor.
- Conecte el equipo a una toma de corriente de un circuito distinto al circuito donde está conectado el receptor.
- Solicitar ayuda al distribuidor o a un técnico de radio/TV experto.

Las modificaciones no aprobadas por Hunter Industries podrían anular la autoridad del usuario para utilizar este dispositivo. Si es necesario, consulte con un representante de Hunter Industries Inc. o un técnico de radio/televisión para recomendaciones adicionales.

Este producto no se debe utilizar para ningún otro uso no especificado en este documento. Las tareas de mantenimiento realizadas en este producto debe llevarlas a cabo únicamente personal autorizado y con experiencia.

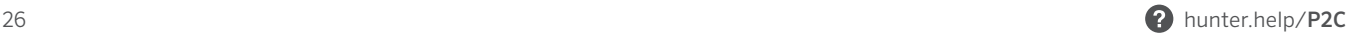

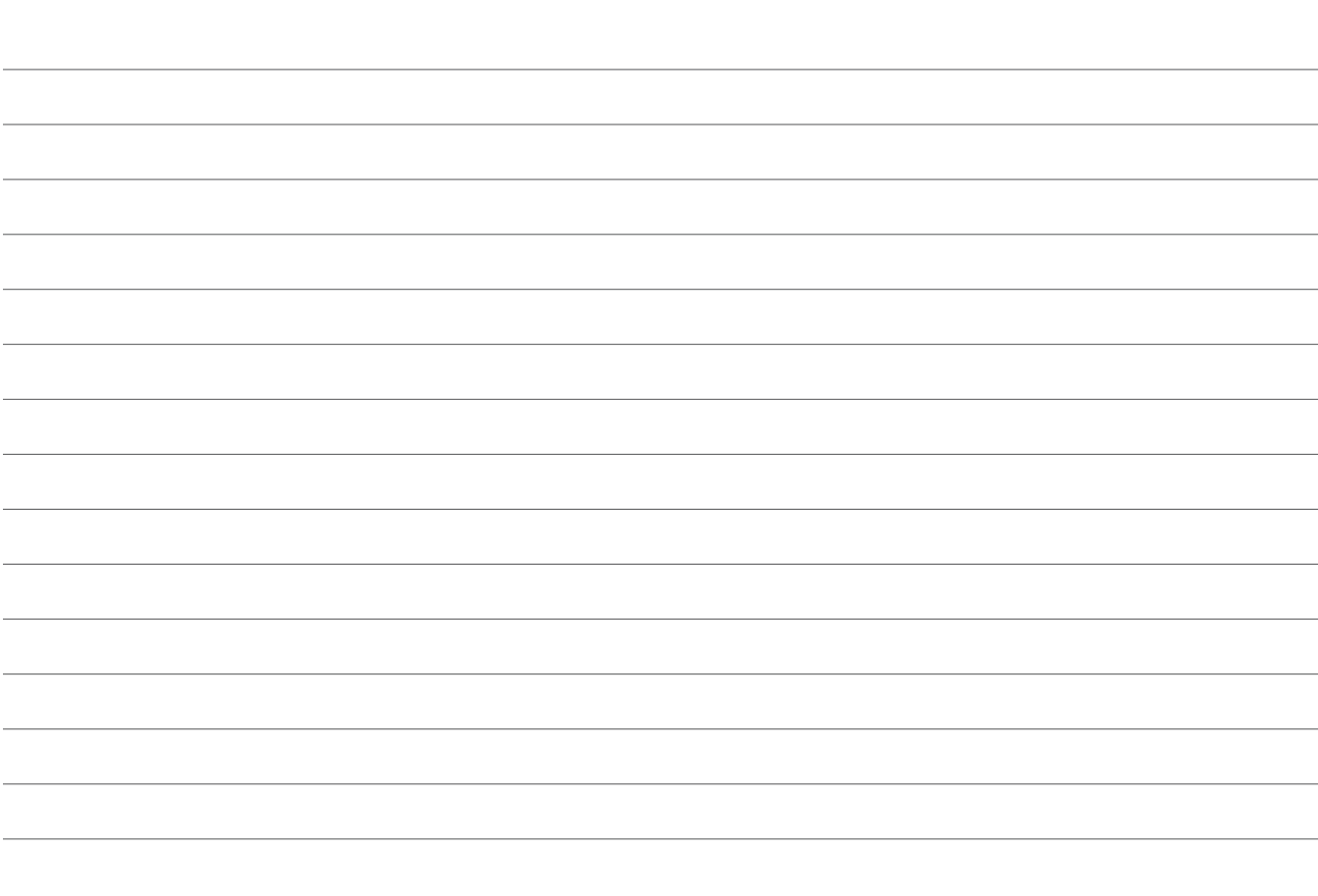

Lo que más nos motiva es contribuir al éxito de nuestros clientes. Aunque nuestra pasión por la innovación y la ingeniería está presente en todo lo que hacemos, esperamos que sea nuestro compromiso de ofrecerle una asistencia excepcional lo que lo anime a seguir formando parte de la familia de clientes de Hunter en los próximos años.

Denise Mullikin, Presidente, Riego de Jardines e Iluminación Exterior

HUNTER INDUSTRIES | *Built on Innovation®* 1940 Diamond Street, San Marcos, CA 92078 EUA hunterindustries.com

*© 2023 Hunter Industries™. El nombre Hunter, el logotipo de Hunter y todas las otras marcas comerciales son propiedad de Hunter Industries, registradas en los EE. UU. y otros países. Por favor recicle.*